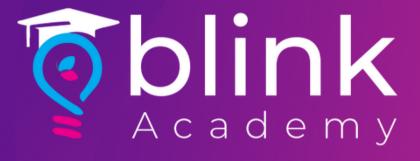

## How to

Build Facebook
Custom Audience
from Blink

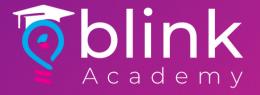

#### Log in to Blink Merchant Portal

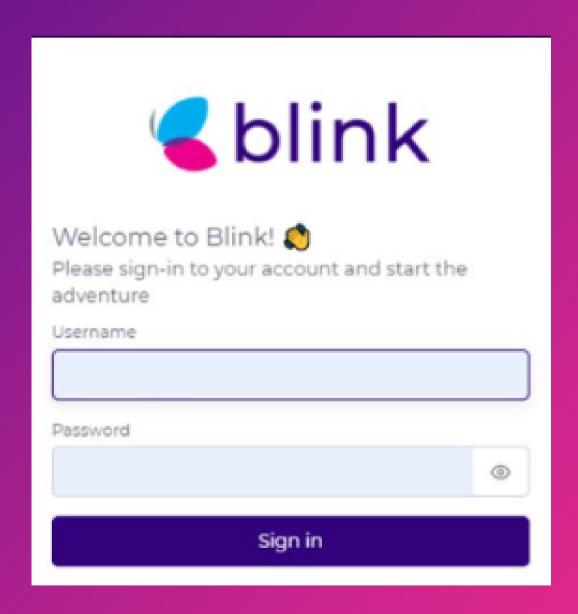

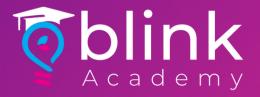

#### Navigate to Customers on the left panel

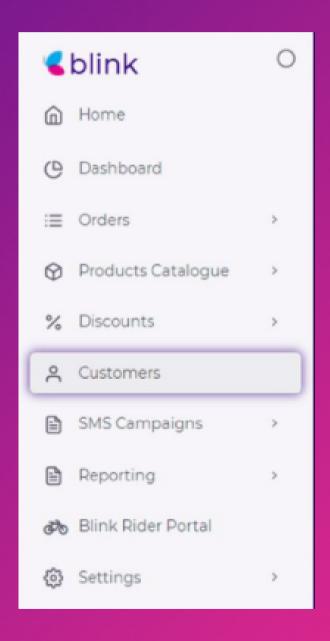

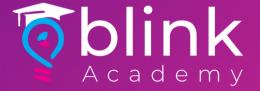

### Filter-down customers > click on Custom Audience Template to export

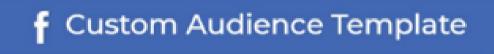

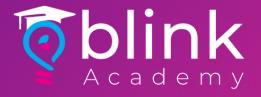

### Go on Facebook Business Manager > Navigate to Audiences from the Left Panel

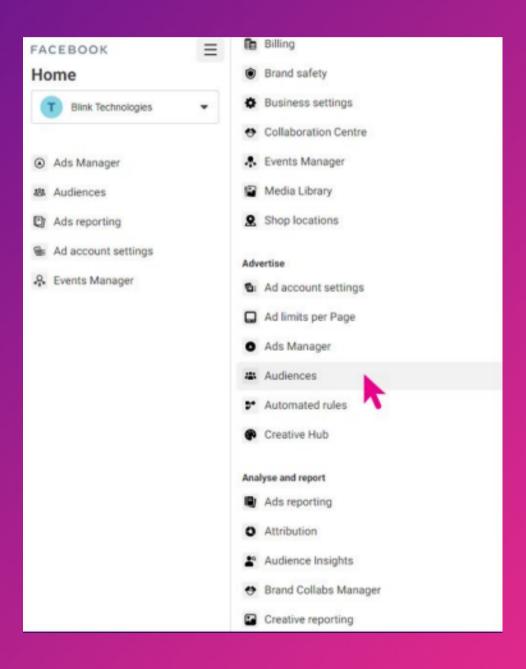

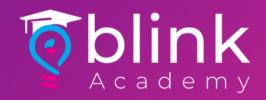

### Create Click Audience > Custom Audience

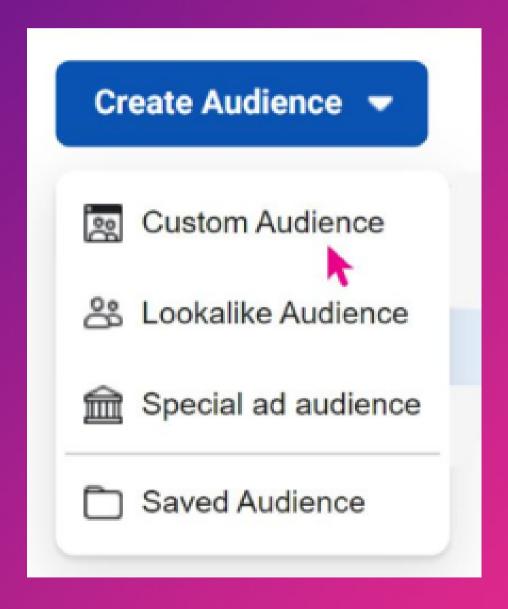

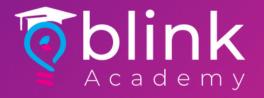

### Select Customer List > Click Next

|      | ose a Custom Audience source<br>nect with people who have already shown an interest in your business or product. |                    |  |   |                      |        |      |  |  |
|------|----------------------------------------------------------------------------------------------------|--------------------|--|---|----------------------|--------|------|--|--|
| Your | sour                                                                                                    | ces                |  |   |                      |        |      |  |  |
|      | $\oplus$                                                                                                    | Website            |  | 8 | Customer list        |        |      |  |  |
|      |                                                                                                    | App activity       |  |   | Offline activity     |        |      |  |  |
| Face | book                                                                                                    | sources            |  |   |                      |        |      |  |  |
|      | D                                                                                                    | Video              |  | 0 | Instagram account    |        |      |  |  |
|      | $\equiv$                                                                                                    | Lead form          |  | 0 | Events               |        |      |  |  |
|      | 4                                                                                                    | Instant Experience |  |   | Facebook Page        |        |      |  |  |
|      | P                                                                                                    | Shopping           |  |   | On-Facebook listings |        |      |  |  |
|      |                                                                                                    |                    |  |   |                      |        |      |  |  |
| 1    |                                                                                                    |                    |  |   |                      | Cancel | Next |  |  |

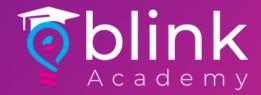

#### Select Yes > Click Next

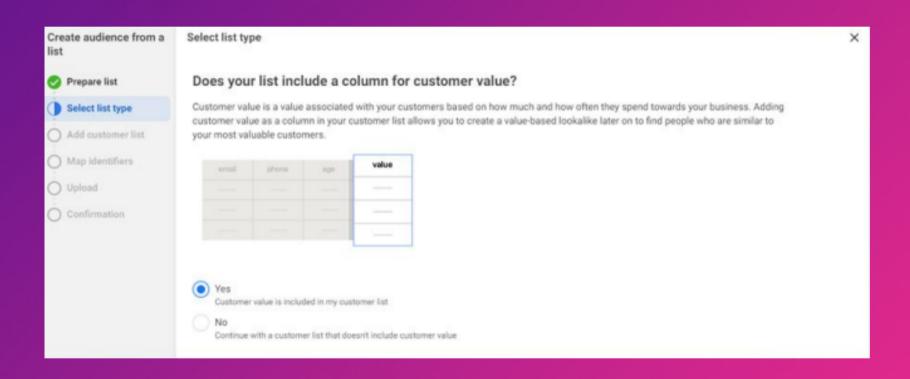

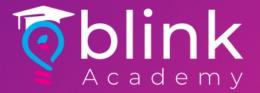

#### Click Next

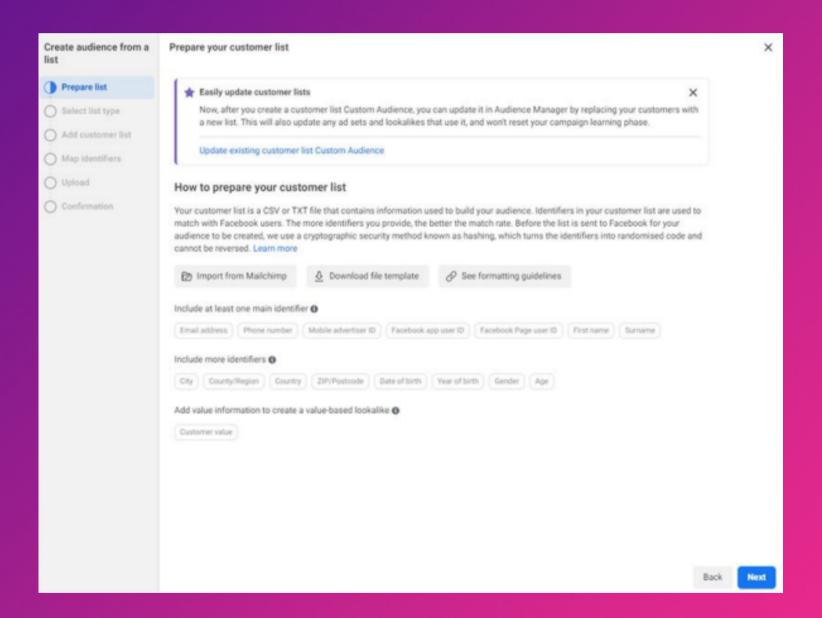

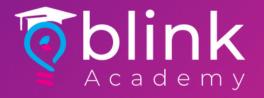

#### Click Import & Create

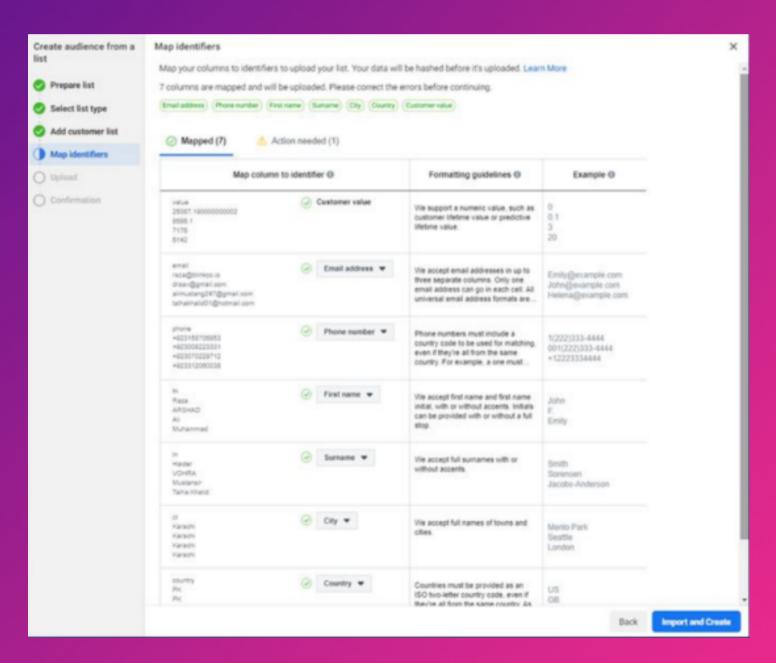

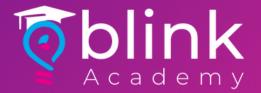

### Upload the Exported File > Choose Customer Value > Name Your Audience

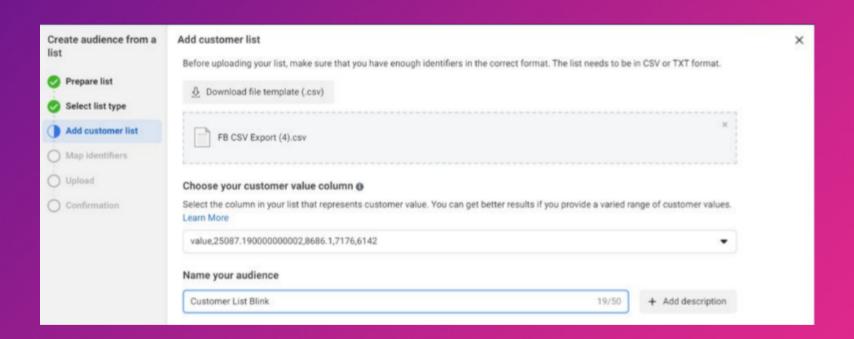

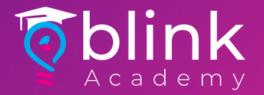

# Done. Click on Create Lookalike Audience to Reach People Similar to the Audience You Just Created

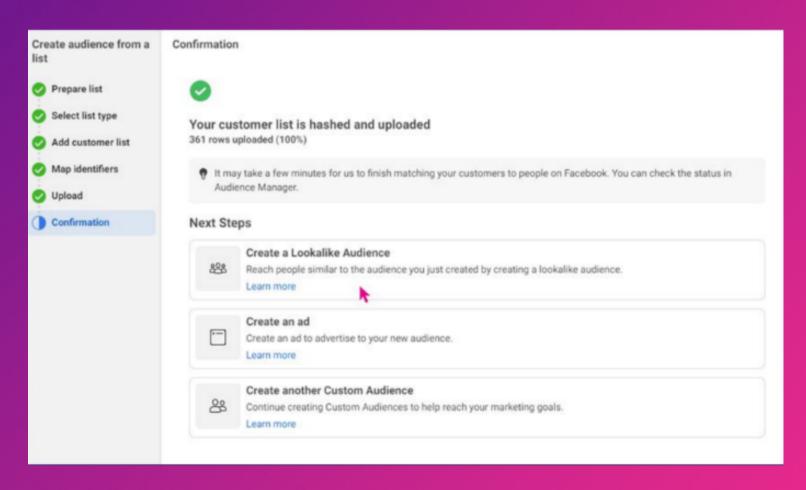

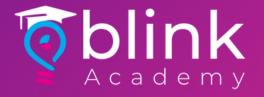

#### Select Audience Location > Select Audience Size > Click Create Audiencet

| Create a Lookalike Audience                                                                                                    |           | ×               |      |            |     |  |  |  |  |  |  |  |
|----------------------------------------------------------------------------------------------------|-----------|-----------------|------|------------|-----|--|--|--|--|--|--|--|
| Select your lookalike source                                                                                                    |           |                 |      |            |     |  |  |  |  |  |  |  |
| Customer List Blink                                                                                                    |           |                 |      |            | ×   |  |  |  |  |  |  |  |
|                                                                                                    |           |                 |      |            |     |  |  |  |  |  |  |  |
| Select audience location                                                                                                    |           |                 |      |            |     |  |  |  |  |  |  |  |
| Countries > Asia                                                                                                    |           |                 |      |            |     |  |  |  |  |  |  |  |
| Pakistan                                                                                                    |           |                 |      |            |     |  |  |  |  |  |  |  |
| Q Search for regions or countries                                                                                                    |           |                 |      | Brow       | se  |  |  |  |  |  |  |  |
| Select audience size  Number of Lookalike Audiences <b>⊕</b> 1 ▼  547.4K                                                                                       |           |                 |      |            |     |  |  |  |  |  |  |  |
| 0% 1% 2% 3% 4% 5%                                                                                                    | 6%        | 7%              | 8%   | 9%         | 10% |  |  |  |  |  |  |  |
| A 1% lookalike consists of the people who are most similar to your Lookalike Audience source.<br>Increasing the percentage creates a bigger, broader audience. |           |                 |      |            |     |  |  |  |  |  |  |  |
| New Lookalike Audiences ()                                                                                                    | Estimated | Estimated reach |      |            |     |  |  |  |  |  |  |  |
| 1% of PK - Customer List Blink                                                                                                    | 547,000 p | eople           |      |            |     |  |  |  |  |  |  |  |
|                                                                                                    |           | Cancel          | Crea | ite Audien | ce  |  |  |  |  |  |  |  |

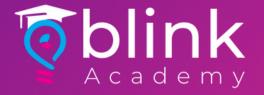

### Voilà

You just created

1. Retargeting Audience2. Lookalike Audience Based on your Customer List